## **OS更新について** ※Wi-Fi接続が必要

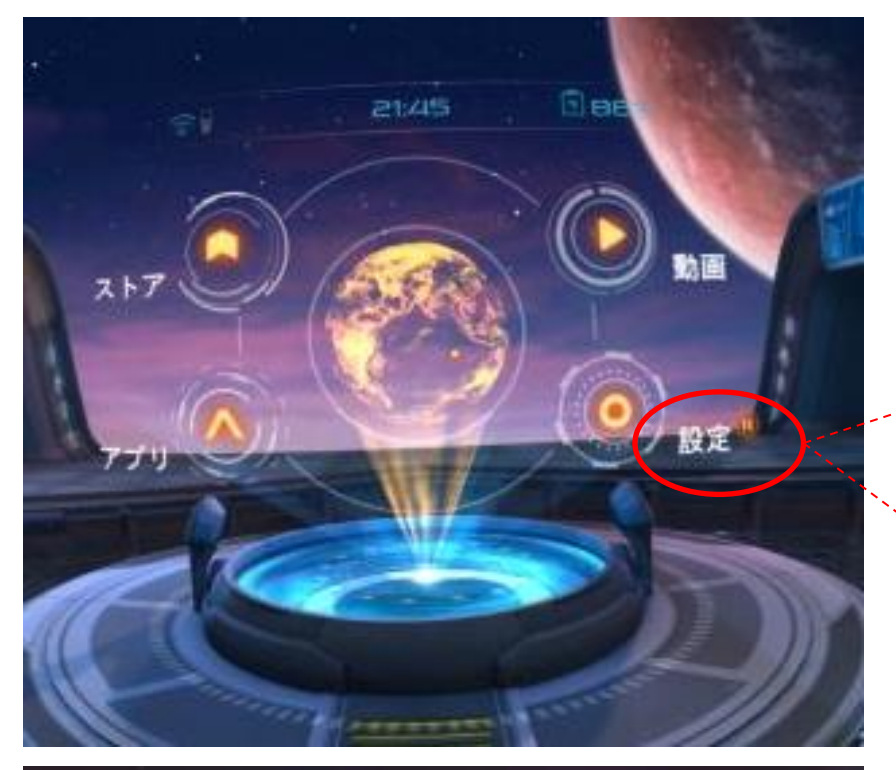

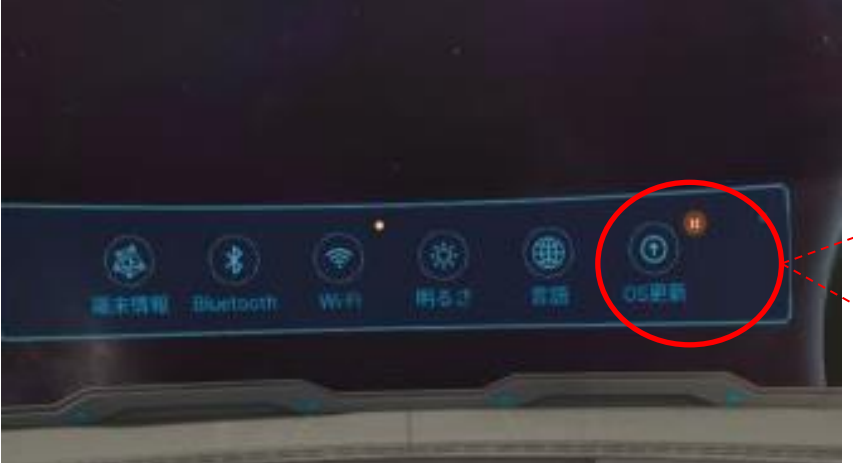

- 1. Wi-Fに接続します。
- 2. OS更新がある場合、ホーム画面の【設定】 の右上にオレンジ色の通知マークが表示され ます。

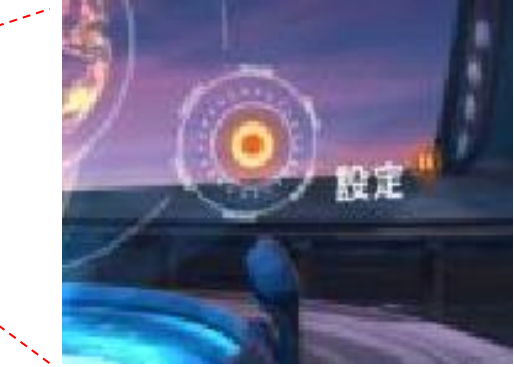

3. 【設定】ページに入り、【OS更新】を選択して、 表示された案内に従って更新を行います。

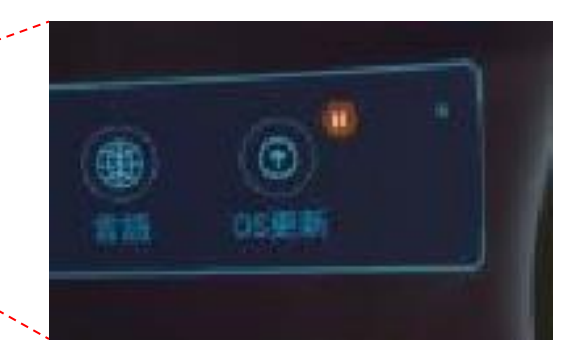